TALLINNA TEHNIKAÜLIKOOL Infotehnoloogia teaduskond

Aliide Vainikko 164246IABB

# **SEADME OSTMINE KOOS MOBIILSIDE TEENUSEGA – PROTSESSI JA TEHNOLOOGIATE ANALÜÜS TELIA EESTI AS NÄITEL**

Bakalaureusetöö

Juhendaja: Mart Roost MSc Lektor

Tallinn 2019

## **Autorideklaratsioon**

Kinnitan, et olen koostanud antud lõputöö iseseisvalt ning seda ei ole kellegi teise poolt varem kaitsmisele esitatud. Kõik töö koostamisel kasutatud teiste autorite tööd, olulised seisukohad, kirjandusallikatest ja mujalt pärinevad andmed on töös viidatud.

Autor: Aliide Vainikko

20.05.2019

### **Annotatsioon**

Töö eesmärgiks on vaadelda seadme ostmise koos mobiilside teenusega protsessi Telia Eesti AS näitel. Kaardistatakse olemasolev protsess, pakutakse välja võimalik uus protsess. Võrreldakse praeguse protsessi ja tuleviku protsessi realiseerimiseks kasutatavaid tehnoloogiad.

Töös leitakse, et olemasolevas protsessis on võimalik teha mitmeid täiendusi. Praegu kasutatav raamistik Liferay ja tuleviku protsessi raamistik React on erinevad. Tulevikus kasutatav raamistik sobib uuele protsessi versioonile.

Töö tulemus on olemasoleva protsessi analüüs, uue protsessi väljapakkumine ning nende kahe võrdlus. Lisaks sellele on koostatud kahe tehnoloogia võrdlus – see, mida kasutab praegune ning see, mida kasutab tuleviku protsess.

Lõputöö on kirjutatud eesti keeles ning sisaldab teksti 26 leheküljel, 7 peatükki, 11 joonist, 1 tabelit.

### **Abstract**

## **"Buying a device with a mobile service – process analysis and comparison of technologies on the example of Telia Eesti AS"**

The goals of thesis were to analyse the process of buying a device with a mobile service in the example of Telia, come up with improvement points for the new process that could be developed from it and compare the technologies that were used to realize both the old and the new process. The process analysis was based on the users perspective when going going through the process.

The thesis covered the process what the users would be going through with the existing process description, use case model and business process model. It also covered the structure behind the process with a domain model. The comparison of the two technologies was constructed on the basis of how using of a new technology should be selected for a new project. That brought out the core differences of the technology that is used now, Liferay, and the technology that will be used for the future process, React.

The thesis found out that there could be many improvements to the existing process that could help the users get through the process more easily. Some of the improvements would be very suitable to solve with the technology that will be used for the new process.

The thesis brought out five improvement points on how the process could be made more understandable and easy to follow for the users. The improved sections of the process were put next to the existing process to emphasize the difference. There were also suggestions made on how to analyse the process from a different point of view. It was bought out, what further analysis should be done before moving the process from one technology to another.

The thesis is in enstonian and contains 26 pages of text, 7 chapters, 11 figures, 1 table.

## **Lühendite ja mõistete sõnastik**

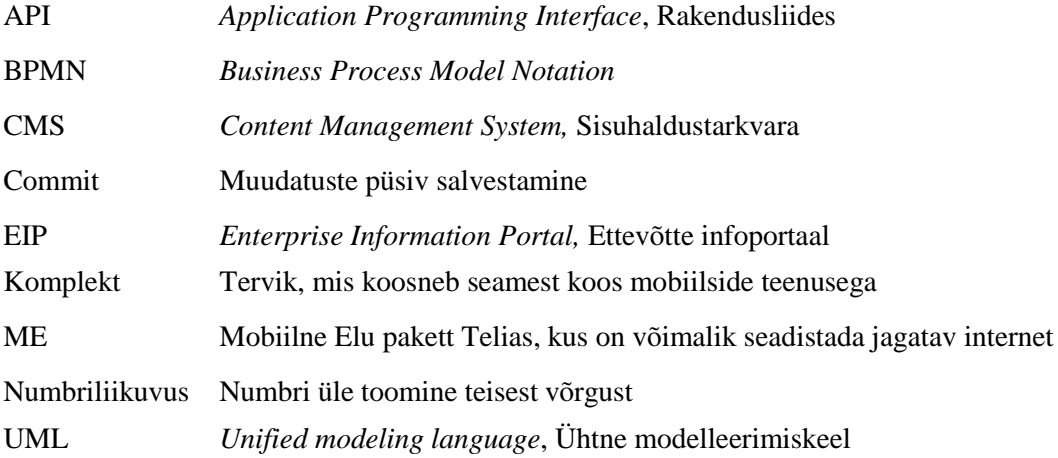

## Sisukord

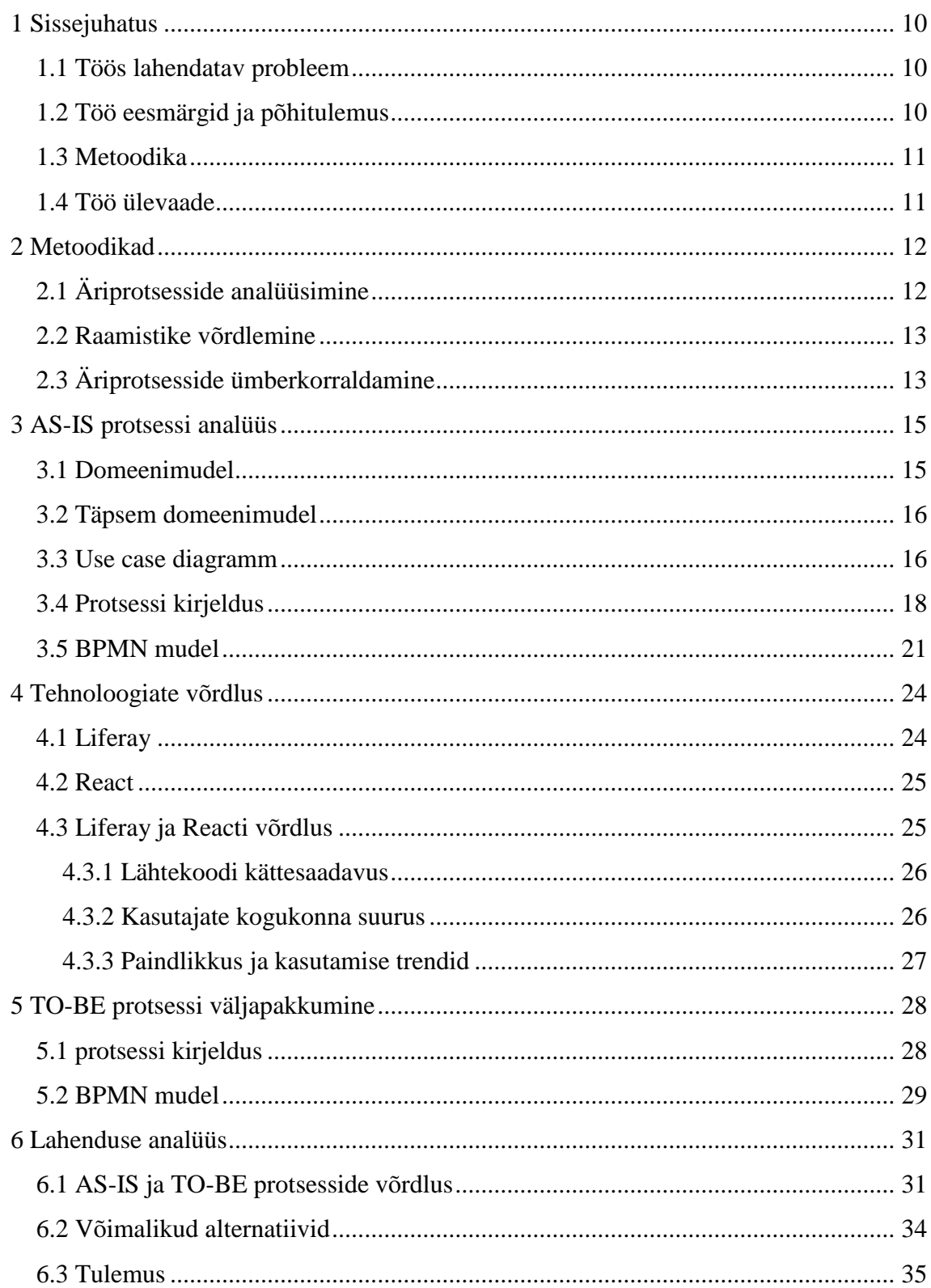

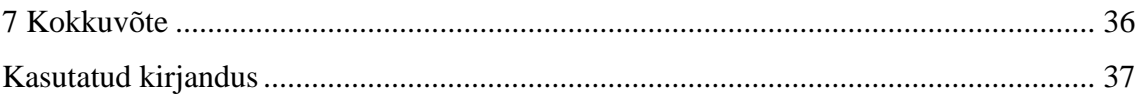

## **Jooniste loetelu**

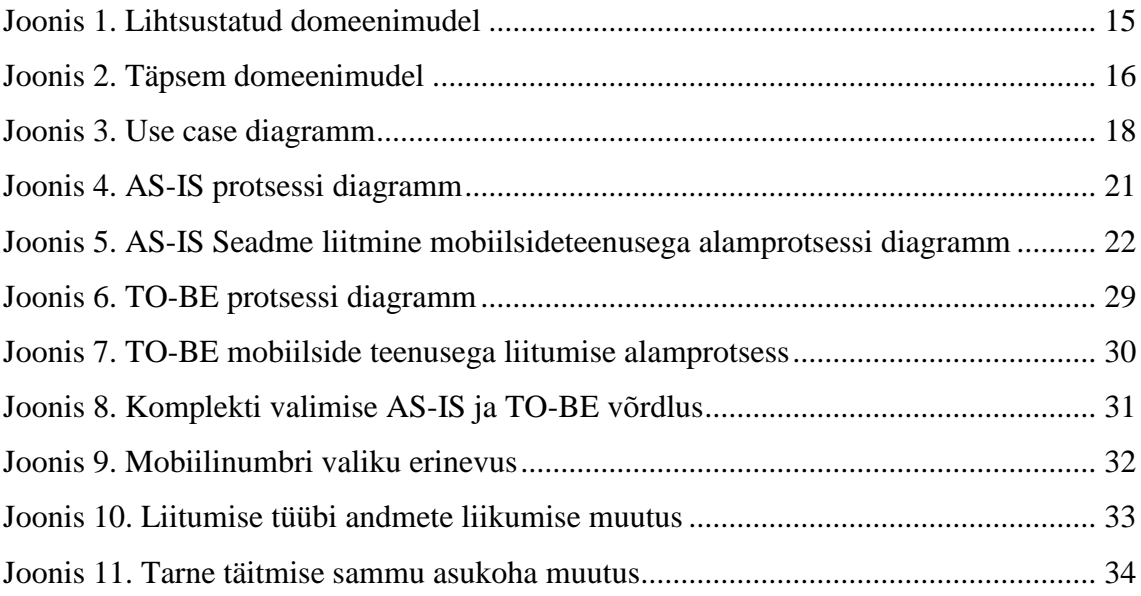

## **Tabelite loetelu**

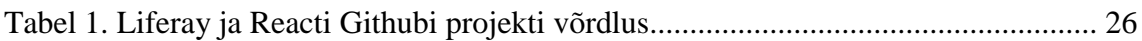

## <span id="page-9-0"></span>**1 Sissejuhatus**

Bakalaureusetöö on kirjutatud teemal "Seadme ostmine koos mobiiliside teenusega – protsessi ja tehnoloogiate analüüs Telia Eesti AS näitel".

Telia Eesti AS on telekommunikatsiooni lahendusi pakkuv ettevõtte, kelle käive moodustas 2018. aastal turuosast 59% [1]. Telia pakub mobiili-, interneti-, TV- ja ITlahendusi nii eraisikutele, kui ettevõtetele [2]. Selles töös pühendutakse mobiilisidelahendustele, mida saab koos seadmega osta.

Teenuse ostmine koos mobiiliside teenusega on kliendile hea võimalus saada kokkuvõttes soodsam lahendus, kui oleks osta kaks asja eraldi. Telia sisuturunduslik tehnoloogiaportaal Digitark seletab selle võimaluse olemust potentsiaalsetele klientidele nii: "Maksad ühe kuutasu sees kindla perioodi jooksul nii telefoni kui teenuse eest ja perioodi lõppedes jätkad maksmist vaid teenuse eest". [3] Käesolevas töös käsitleme seadme ostmise koos teenusega protsessi juhul, kui klient soovib seda teenust osta Telia iseteeninduse kaudu [www.telia.ee.](http://www.telia.ee/)

#### <span id="page-9-1"></span>**1.1 Töös lahendatav probleem**

Telia mobiilside teenuseid iseteeninduskeskkonnas viiakse Liferay raamistikust üle React tehnoloogia peale. Teenuste üle viimise käigus on võimalik ka protsessid uuendada. Töös vaadeldakse olemasolevat komplekti (seade koos mobiilside teenusega) ostmise protsessi kasutaja perspektiivist. Töös võrreldakse kasutusel olevaid Liferay ja React raamistikke, et muudatusetest suuremas pildis aru saada. Pakutakse välja võimalik uus protsessi versioon, võttes aluseks olemasolev protsess ning kasutatavate tehnoloogiate võrdluse.

#### <span id="page-9-2"></span>**1.2 Töö eesmärgid ja põhitulemus**

Eesmärk on võrrelda kasutatavaid tehnoloogiad ning nende iseärasusi. Eesmärk on analüüsida olemasolevat protsessi, välja tuua kitsaskohad ning nende võimalikud parandused. Põhitulemuseks on lisaks olemasoleva protsessi ja tehnoloogiate analüüsile ka välja pakutud uus protsess ning selle võrdlus olemasolevaga.

#### <span id="page-10-0"></span>**1.3 Metoodika**

Protsessi üldiseks kirjeldamiseks kasutame use case (kasutusjuhtude) diagrammi ning domeenimudelid. Protsesside modelleerimiseks kasutatakse BPMN-i (Business Process Model Notation) protsessidiagrammi. Luuakse diagrammid nii olemasoleva kui võimaliku uue protsessi kohta. Uue lahenduse välja pakkumiseks lähtutakse äriprotsesside ümberkorraldamise põhimõtetest.

Tarkvara raamistike võrdluseks lähtutakse üldistest tugevustest ja nõrkustest raamistikena ning võetakse arvesse tingimusi, mille järgi uue projekti korral tehnoloogiaid valima peaks. Tulemuste võrdlemiseks kõrvutatakse olemasolev protsess uue välja pakutava lahendusega.

#### <span id="page-10-1"></span>**1.4 Töö ülevaade**

Töö koosneb viiest osast.

Esimeses osas (petükk [2\)](#page-11-0) antakse ülevaade BPMN ja UML (Unified Modeling Language) abil protsesside kirjeldamise võimalustest. Kirjeldatatakse erinevaid võimalusi, mille abil saab äriprotsesse ümberkorraldada. Lisaks sellele tutvustatakse meetodeid, mille abil kahte kasutatavat raamistikku kolmandas peatükis võrreldakse.

Teises osas (peatükk [3\)](#page-14-0) tuuakse välja andmete struktuur kahe domeenimudeli abil. Kirjeldatakse olemasolevat (AS-IS) komplekti ostmise olemasolevat protsessi Telia iseteeninduses nii protsessi mudeli kui use case diagrammiga.

Kolmandas osas (peatükk [4\)](#page-23-0) kirjeldatakse Liferay raamistikku, mille peale praegune protsess ehitatud on. Kirjeldatakse React raamistikku, mille peale uus protsess ehitatakse. Võrreldakse kahte raamistikku esimeses peatükis välja toodud metoodikat kasutades.

Neljandas osas (peatükk [5\)](#page-27-0) kasutatakse esimeses osas välja toodud meetodeid ning kolmandas peatükis välja toodud uue tehnoloogia eeliseid, et pakkuda välja lahendus uue protsessi (TO-BE) realiseerimiseks.

Viiendas osas (peatükk [6\)](#page-30-0) võrreldakse võimalikku uut protsessi olemasoleva protsessiga, pakutakse võimalikke analoogseid lahendusi ning tuuakse välja bakalaureusetöö tulemused.

## <span id="page-11-0"></span>**2 Metoodikad**

Järgnevas peatükis kirjeldatakse töös kasutatavaid metoodikaid. Äriprotesside analüüsimiseks kasutatakse tuntuid ning standardseid metoodikaid. Raamistike võrdlemiseks kasutatakse metoodikaid, mille abil enamasti valitakse uue projekti loomist. Äriprotsesside ümberkorraldamiseks kasutatakse metoodikat, mis eelkõige võtab arvesse nii kliendi, kui ettevõtte poolse kasu saamise vaatenurga.

#### <span id="page-11-1"></span>**2.1 Äriprotsesside analüüsimine**

Protsesside analüüsimiseks kastutatakse töös BPMN mudeli, UML use case diagrammi ning domeenimudeli loomist. Diagrammide loomiseks kasutatakse Enterprise Architect tarkvara 10. versiooni, mis toetab nii UML kui BPMN mudelite loomist.

UML on standardne modelleerimiskeel, mida kasutatakse äriprotsesside modelleerimiseks ning tarkvarasüsteemide analüüsiks, disainiks ning projekteerimiseks. UML on väga laialt levinud keel analüütikute, arhitektide ning arendajate seas, kuna sellega on lihtne ühtselt kirjeldada ning dokumenteerida nii olemasolevaid kui projekteeritavaid tarkvara süsteeme. [4] Töös luuakse UML abiga kaks domeenimudelit – lihtsam, mis aitab pealiskaudselt aru saada seostest ning täpsem mudel andmete paiknemise kohta. Lisaks domeenimudelitele loome ka use case diagrammi, mis näitab täpselt ära kasutusjuhud, mida klient protsessi vältel läbida saab.

BPMN on graafiline modelleerimiskeel, mis aitab äriprotsesse standardiseeritult esitada. Selle abiga saab organisatsioon üheselt protsesse kaardistada ning jagada. [5] Töös kasutatakse BPMN 2.0 standardiga ühtivat protsessidiagrammi. Selle abil luuakse AS-IS protsessi kirjelduse järgi diagramm, mille abil saab hästi näha protsessi kitsaskohti. Luuakse protsessidiagramm ka TO-BE protsessi jaoks. Kõrvutades AS-IS ja TO-BE protsessidiagrammid, on lihtne välja tuua tehtud muudatused.

#### <span id="page-12-0"></span>**2.2 Raamistike võrdlemine**

Raamistike võrdlemiseks kasutatakse mõlema iseärasuste välja toomist ning kahe tehnoloogia kõrvutamist. Lisaks sellele jälgitakse seda, mida tuleks arvesse võtta tarkvara valikul uue projekti korral, välja jättes arendusmetoodikad ning personaalsed eelistused. Olulisemad punktid on sellel juhul:

- lähtekoodi kättesaadavus
- kasutajate kogukonna suurus
- paindlikkus
- kasutamise trendid

Valitud tehnoloogia pole aga kõige olulisem asi, mida jälgida. Oluline on ka see, milline on koodi kvaliteet. [6]

Lähtekoodi kättesaadavuse võrdlemise jaoks koostatakse tabel, mis kirjeldab avalikku tarkvara arenduse projekti. Tabelis võetakse arvesse projekti panustajate arvu, koodi lisamise tihedust ning keskmist muudatuste arvu. Selle abil saab teha järeldusi sellele, kui kättesaadav ning tihti raamistikku uuendatakse.

Kasutajate kogukonna suurust võrdleme foorumites olevate postituste ning küsimuste arvu abil ning eelmises punktis välja toodud projekti panustajate arvu põhjal. Paindlikkust arvestatakse erinevate koodi kirjutamise keelte ning võimaluste järgi.

### <span id="page-12-1"></span>**2.3 Äriprotsesside ümberkorraldamine**

Äriprotsesside ümberkorraldamine on äriprotsessi muutus. Seda kasutatakse selleks, et protsessid oleksid vastavuses ettevõtte strateegia ning muutunud nõuetega. [7] Äriprotsessi korraldatakse selleks, et kliendile rohkem väärtust luua läbi ettevõtte olemasolevate protsesside uuesti kujundamisest alustades uuelt lehelt [8].

EAS-i organisatsiooni käsiraamatu kohaselt on äriprotsesside ümberkorraldamiseks on kaheksa võtmesammu:

1. Ärivajaduste aru saamine ja tulemustele eesmärkide seadmine

- 2. Kliendi vajaduste tuvastamine
- 3. Olemasoleva protsessi kaardistamine, AS-IS diagrammi loomine
- 4. Võimaluste pakkumine, millest igaüks tagab protsessi tulemuse paranemise. Siia alla käib ka TO-BE diagrammi loomine.
- 5. Selgita välja, kas pakutavad lahendused annavad soovitud tulemused.
- 6. Parima lahenduse kasuks otsustamine, selle detailsemaks muutmine
- 7. Inimeste koolitamine protsessi osas. Protsessi elluviimine
- 8. Ümberkujundatud protsessi parandamine. [7]

Käesolevas töös tegeletakse ärivajadustega ning kliendi eesmärkidega tuvastamisega eelkõige sissejuhatuses. Otseselt on ärivajadustest aru saamisega seotud ka raamistike võrdlemise peatükk. Olemasoleva protsessi kaardistamine ning uue protsessi väljapakkumise jaoks on eraldi peatükid, vastavalt AS-IS ja TO-BE märkega. Töö tulemuste analüüsimise osas püütakse välja selgitada, kas pakutavad lahendused annavad soovitud tulemused.

## <span id="page-14-0"></span>**3 AS-IS protsessi analüüs**

Järgnevas peatükis uuritakse seda, milline protsess praegu Telia iseteeninduses on. Aluseks on võetud kasutaja vaatenurk ning olemasolev kasutajaliides. Selle jaoks koostatakse kaks domeenimudelit, mis kirjeldavad andmete paiknemist, use case diagramm, mis kirjeldab tarkvara kasutusjuhte kliendi vaatest. Lisaks sellele kirjeldatakse protsess sõnaliselt lahti nii, nagu kasutaja seda läbib ning protsessi läbimise alusel koostatakse diagramm, mis kujutab kõiki samme, mida klient komplekti ostmiseks läbima peab. Olemasoleva protsessi diagrammi lihtsuse huvides on komplekti ostmise kõige kesksema sammu jaoks loodud alamprotsess, mis kirjeldab samme, mida peab klient läbima, et seadet mobiilside teenusega siduda.

#### <span id="page-14-1"></span>**3.1 Lihtsustatud domeenimudel**

Lihtsustatud domeenimudel aitab pealiskaudselt aru saada objektide käitumisest ning andmete paiknemisest [9]. Domeenimudel aitab visualiseerida seda, mida komplekt endas kujutab ning kuidas klient sellega seotud on. Seoste visualiseerimiseks on koostatud lihtsustatud domeenimudel [\(Joonis 1\)](#page-14-2).

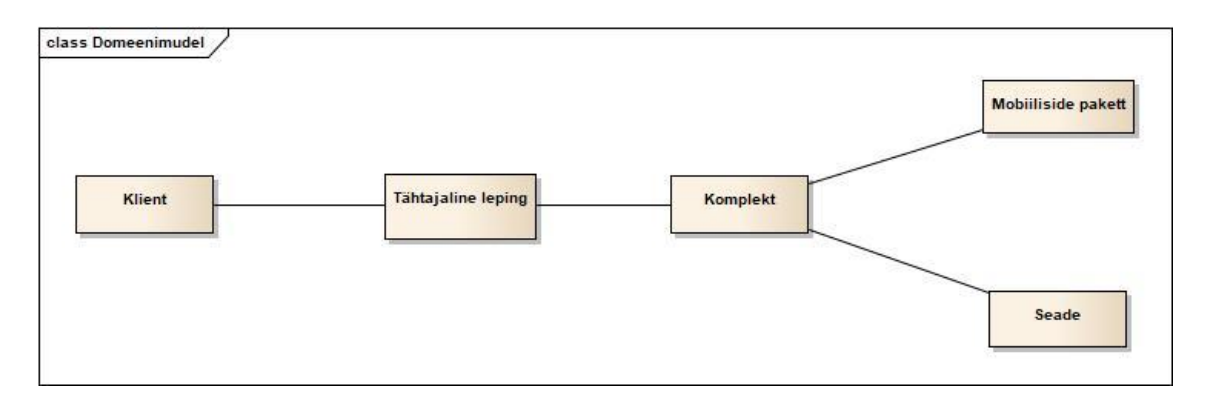

Joonis 1. Lihtsustatud domeenimudel

<span id="page-14-2"></span>Kliendi seob komplekiga tähtajaline leping. Komplektiga on seotud seade ning mobiiliside pakett. [10] Kliendi vaatest ei osta ta seadet ning paketti eraldi vaid tema jaoks on tegemist ühtse tervikuga.

#### <span id="page-15-0"></span>**3.2 Täpsem domeenimudel**

Täpsem domeenimudel aitab aru saada töös kasutusel olevate mõistete olemust ning objektide vahelisi täpsemaid seoseid. Mudelil on kujutatud põhimõisted: komplekt, komplekti leping, tarne, seade, klient, mobiilinumber, mobiilsideteenus, grupp, numbri kasutaja. Lisaks on välja toodud kõik nende objektide vahelised seosed ning võimsustikud. [\(Joonis 2\)](#page-15-2)

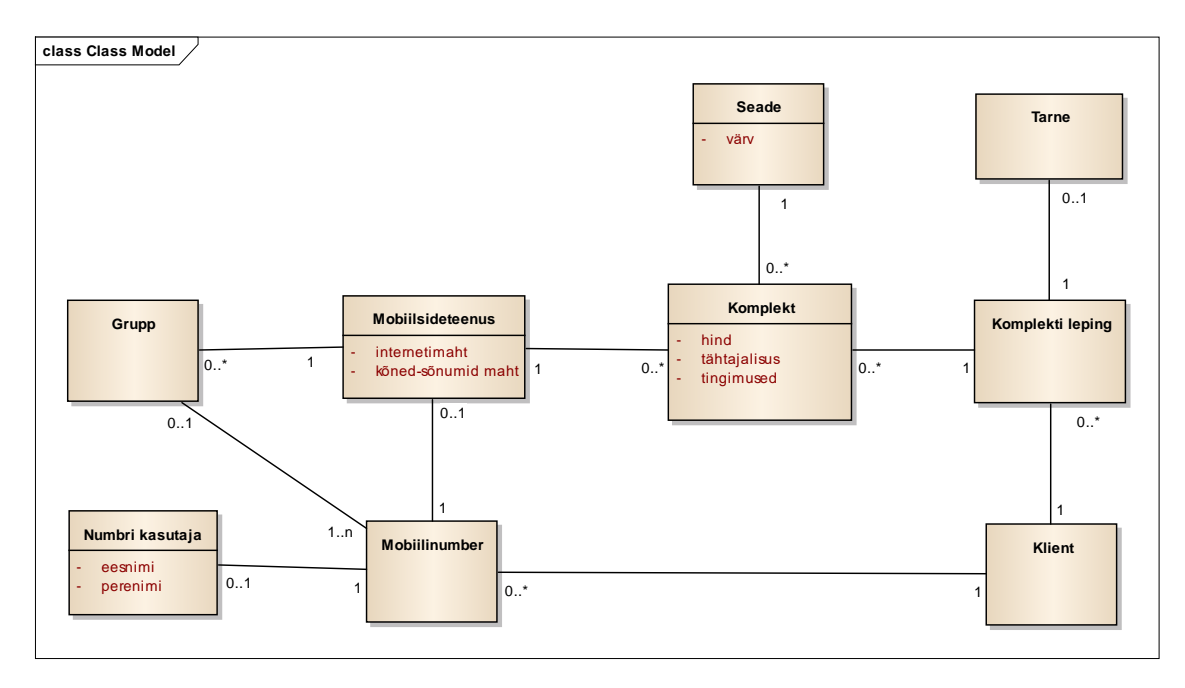

Joonis 2. Täpsem domeenimudel

<span id="page-15-2"></span>Klient on seotud komplektiga täpsemalt läbi komplekti lepingu. Komplektil on tähtajalisus, hind ning tingimused. Komplekti lepinguga on seotud tarne info. Komplektiga on seotud seade, millel on värv. Komplektiga on seotud mobiilsideteenus, millel on internetimaht ning kõned-sõnumid maht. Mobiilinumber võib olla mobiilsideteenusega seotud otse või läbi grupi. Mobiilinumber on seotud kliendiga. Mobiilinumbril võib olla ka määratud numbri kasutaja.

#### <span id="page-15-1"></span>**3.3 Use case diagramm**

Use case diagramm kirjeldab kasutaja tegevusi seoses seadme ostmisega koos mobiiliside teenusega. Olulisemad punktid on seadme ning paketi valimine. [\(Joonis 3\)](#page-17-1)

Kasutaja saab:

Seadme valida

- Ostmisviisi valida
- Liitumise tüübi valida
- Sisse logida
- Seadme värvi valida
- Komplektiga liituda. Selle jaoks on vaja
	- o Mobiilinumber valida
	- o Kättetoimetamine valida
	- o Tellimus kinnitada
	- o Mobiilsideteenusega liituda
- Mobiilside teenusega liitumiseks on vaja:
	- o Kõned/sõnumid valida
	- o Seade valida
- Mobiilside teenusega liitumisse kuuluvad ka:
	- o Internetimahu valimine
	- o Grupi valimine
	- o Kasutaja lisamine/muutmine

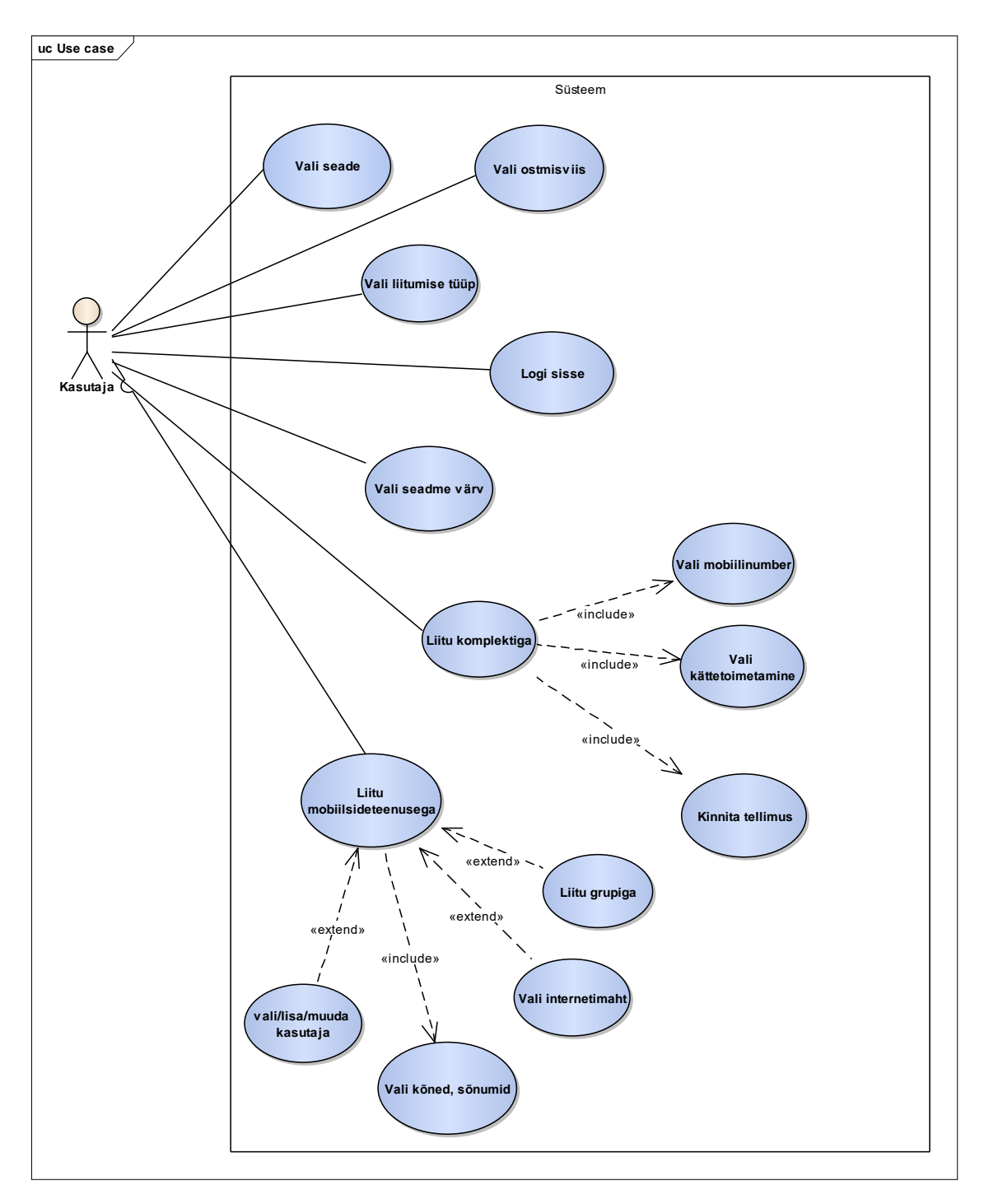

Joonis 3. Use case diagramm

## <span id="page-17-1"></span><span id="page-17-0"></span>**3.4 Protsessi kirjeldus**

Praegune lahendus on osaliselt kättesaadav kasutajatele Telia e-poe kaudu. Selle jaoks, et kasutaja saaks aga protsessiga lõpuni minna ning komplekti endale tellida, peab ta vastama kindlatele tingimustele. Kasutaja läbib suurema osa protsessist, kus ta saab valida endale sobiva paketi mahud ning seadme värvi, ühel leheküljel. Kinnitamine ning

lepingutingimuste allkirjastamine toimub teisel leheküljel ning peale kinnitamist suunatakse klient ostukorvi, kus toimub kohaletoimetamise valik.

Kliendi eesmärk on valida endale sobiv seade ning sellele lisaks sellele valida ka mobiilside pakett. Kasutaja saab liituda nii olemasoleva Telia numbriga, uue numbriga ning numbriliikuvusega (numbri üle toomine teisest võrgust) [10].

Seadme valik on võimalik vaid e-poes. E-poes toote ülevaate leheküljel tuleb kasutajal ostmisviisiks valida koos paketiga liitumine. Tehtud valiku kinnitamisel algab komplekti tellimise protsess.

Peale seadme ja teenusega liitumise valikut suunatakse:

- Sisse logitud kasutaja, kellel ei ole mingil põhjusel võimalik komplektiga liituda, protsessist välja, soovitades pöörduda Telia esindusse.
- Sisse logitud kasutaja, kellel on võimalik komplekiga liituda "Vali seadme kasutaja" vaatesse, kus klient saab valida olemasolevate numbrite ning uue numbri/liitumise vahel. Kui kasutajal olemasolevaid numbreid pole, on valikus ainult uus number/liitumine. Selles vaates saab ka soovi korral muuta või lisada valitud numbri/liitumise kasutaja andmeid.
- Sisse logimata kasutaja vaatesse, kus saab kasutaja valida komplekti kuuluva seadme värvi, internetimahu ning kõnede ja sõnumite mahu. Vaade meenutab mobiilsideteenusega liitumise vaadet, kuid protsessis edasi liikumise võimaluse asemel suunatakse kasutaja sisse logima. Kui kasutaja sisse logib, siis leheküljel tehtud valikud unustatakse ning kasutaja suunatakse vastavalt kas Telia kliendilepingut sõlmima või "vali seadme kasutaja" vaatasse (vt eelmised kaks punkti).

Kui klient on valinud uue liitumise ning olemasolevate numbrite vahel, siis suunatakse ta leheküljele, kuhu on koondatud kõik igal juhul nähtaval olevad vaated: "komplekti valitud seade", "kõnede ja sõnumite valik" vaated. Lisaks neile on samal leheküljel vaated, mis kuvatakse vastavalt valitud liitumise tüübile "vali, kuidas soovid liituda", "number" ning paketile "internetimahu valik", "grupi valik". Töös nimetab autor seda mobiilisideteenusega liitumise leheküljeks.

Esimene, "vali, kuidas soovid liituda", vaade kuvatakse juhul, kui kasutajal on valikus mitu erinevat paketti või võimalus liituda olemasolevasse jagatava internetiga paketti. Valikus võivad olla erinevad paketid – liitumine olemasolevasse ME (Mobiilse Elu) jagatava internetiga paketti, uude ME paketti või mingisse muusse paketti. Kui vaadet ei kuvata, siis on automaatselt valitud uus liitumine selle paketiga, mis e-poes seadme ülevaates valiti.

Komplekti valitud seadme vaade kuvatakse igal juhul. Kui seadmel on rohkem kui üks värviversioon, siis saab kasutaja muuta seadme värvi. Selle tulemusena lehekülg uuendatakse.

Internetimahu valiku vaade kuvatakse siis, kui kasutaja on valinud uude paketti liitumise, kus on internet olemas. Kui kasutaja liitub olemasolevasse jagatava internetiga paketti, siis ei kuvata talle internetimahu valikut, kuna grupil on juba interneti maht valitud. Internetimahu valiku asemel kuvatakse kasutajale sellel juhul grupi valik. Kui uus liitumine on paketti, kus on ainult üks interneti valik, kuvatakse kasutajale internetimahu valiku samm, mis ei ole muudetav.

Kõnede ja sõnumite valiku vaade kuvatakse kasutajale igal juhul. Juhul, kui tegemist on ainult internetipaketiga, siis kuvatakse valikuna "ainult kõneseade", mida muuta ei saa. Kui valikus on ainult üks kõnede ja sõnumite valik, näiteks "piiramatu", siis on ka see ainsana valikuna, mida muuta ei saa.

Numbrivaliku vaade kuvatakse juhul, kui ta valis "Vali seadme kasutaja" vaates uue numbri/liitumise. Vaates on kolm valikut – uue mobiilinumbri koostamine, uue numbri valimine olemasolevate seast ning numbri üle toomine teisest mobiilivõrgust.

Igas vaates mobiilisidega liitumise leheküljel, mis kliendile kuvatakse, peab olema valik tehtud, et edasi minna tellimuse ülevaate vaatesse. Kui valikud pole tehtud, siis on "vaatan tellimuse ülevaadet" mitteaktiivne.

Peale mobiilisidega liitumise leheküljest edasi liikumist suunatakse klient tellimuse kinnitamise vaatesse, kus tuuakse välja komplekti hind ning millest see koosneb. Eraldi tuuakse välja seadme kuutasu ning paketi kuutasu. Olenevalt paketist võib paketi kuutasu jaotatud olla ka kaheks osaks – interneti kuutasu ning kõnede ja sõnumite kuutasu. Klient

peab liitumiseks nõustuma Telia Eesti AS üldtingimuste, hinnakirja ja teenuste tingimustega.

Kui kasutaja on tellimuse kinnitanud, suunatakse ta ostukorvi, kus saab ta täita tarne andmed. Koos seadmega tarnitakse kliendile uue liitumise korral ka uus SIM-kaart.

#### <span id="page-20-0"></span>**3.5 BPMN mudel**

Järgnev BPMN protsessimudel [\(Joonis 4\)](#page-20-1) on koostatud Telia veebis olevate vaadete järgi ning aluseks on võetud kliendi teekond alustades seadme valikust e-poes kuni komplekti tingimuste valikust iseteeninduses. Mudel on vastavuses eelmises peatükis lahti sõnastatud protsessi kirjeldusele.

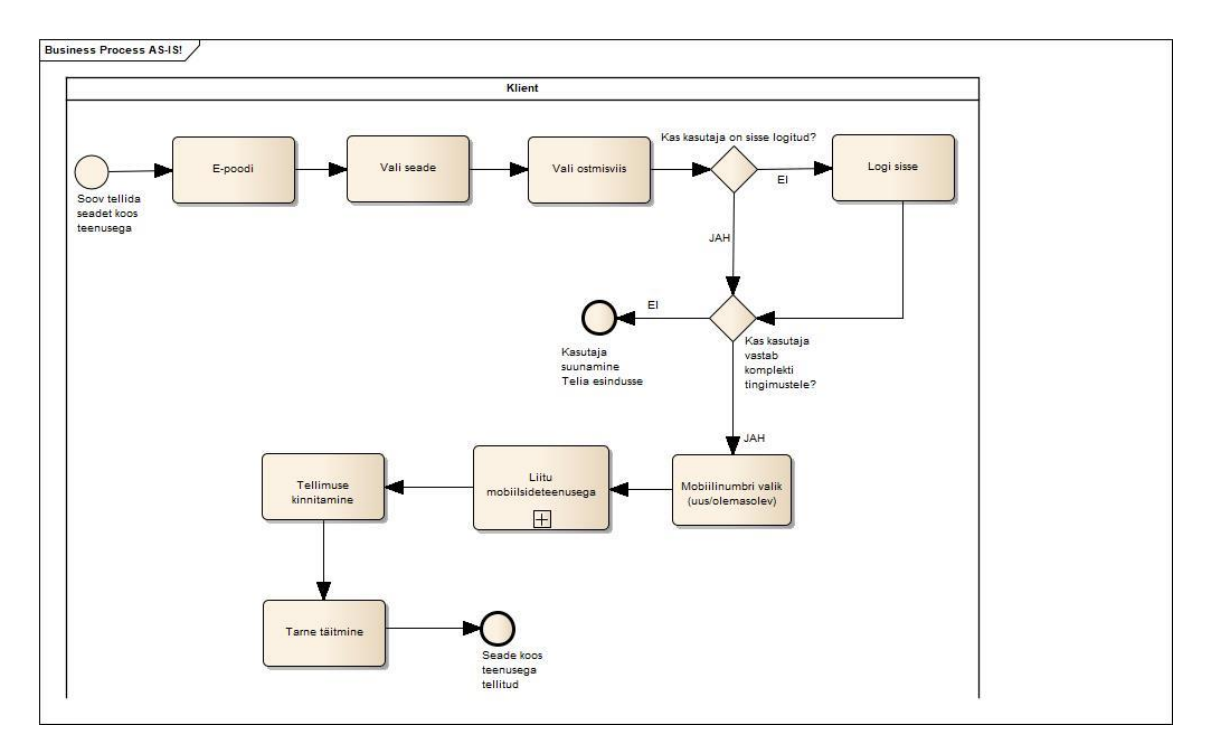

Joonis 4. AS-IS protsessi diagramm

<span id="page-20-1"></span>Protsess on loetavuse jaoks jaotatud sammudeks, kus igale sammule vastab erinev vaade, mida kasutajale kuvatakse: epood, seadme valik, ostmisviisi valik, sisselogimine, kasutaja valik, mobiilsideteenusega liitumine, tellimuse kinnitamine ning tarne valik. Kasutaja liigub näiliselt erinevate lehekülgede vahel. Protsessi kõige kesksem ja olulisem samm on mobiilsideteenusega liitumine, millest on tehtud alamprotsessi joonis, mis näitab, mis sammud ja valikud klient peab tegema, et seadet mobiilside teenusega siduda. [\(Joonis 5. AS-IS Seadme liitmine mobiilsideteenusega alamprotsessi diagramm\)](#page-21-0)

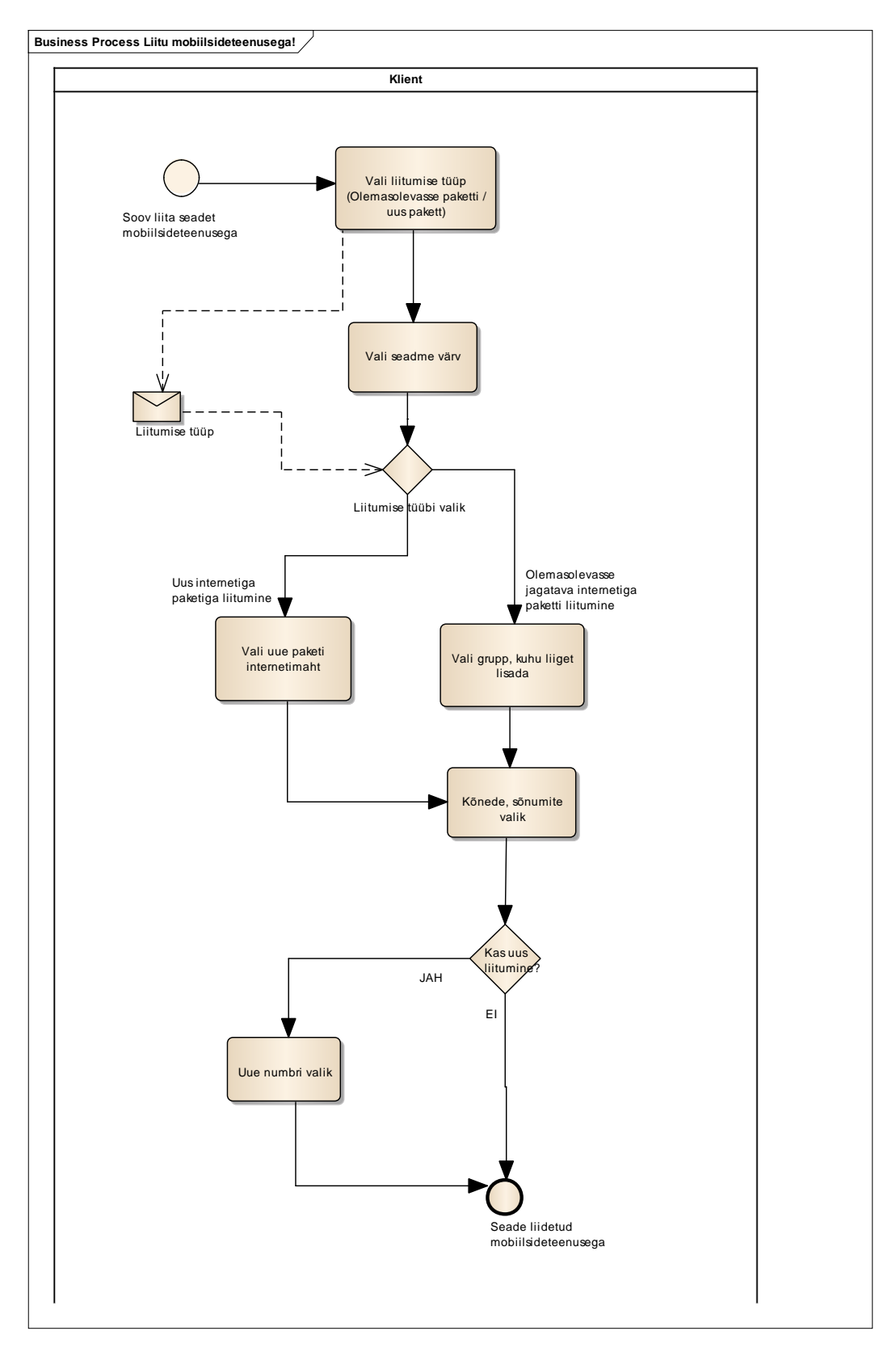

Joonis 5. AS-IS Seadme liitmine mobiilsideteenusega alamprotsessi diagramm

<span id="page-21-0"></span>Mobiilside teenusega liitumise protsess toimub kõik ühel leheküljel ning selle sisse jäävad kõik olulised kasutaja tehtavad valikud. Kasutaja saab algul valida liitumise tüübi – kas liituda olemasolevasse paketti või uude paketti. Kasutaja saab seejärel valida seadme värvi. Esimeses plokis tehtud kasutaja valik mõjutab seda, millist infot kuvatakse kolmandas plokis – kui kasutaja valis uue paketiga liitumise, siis kuvatakse talle uue paketi internetimahu valikud. Kui kasutaja valis aga olemasolevasse jagatava internetiga gruppi liitumise, siis kuvatakse talle grupi valik, kuhu liituda. Gruppi liitudes kasutaja internetimahtu muuta ei saa ning kehtima jäävad pealolevad internetimahud.

Igal juhul peab kasutaja valima kõnede ning sõnumite mahu, mis komplektiga kehtima hakkavad. Kui tegemist on uue numbriga liitumisega, siis peab kasutaja valima uue telefoninumbri, millega liituda. Uus number võib olla pärit ka teise operaatori võrgus üle tuues selle Telia võrku numbriliikuvuse abil.

Protsessi mudelist paistavad välja mõned puudused. Kasutaja tehtud valikut liitumise tüübi osas ei kasutata koheselt ära. Kasutaja tehtud valikut kasutatakse info uuendamiseks ülejärgmise tegevuse jaoks. Info mitte koheselt ära kasutamise põhjuseks võib olla see, et vana raamistik ei uuenda leheküljel olevat infot piisavalt kiiresti, et koheselt valiku tulemusi kasutajale kuvada. Selle probleemi lahendamiseks oleks ideaalne kasutada raamistikku, mis uuendab infot koheselt.

Lisaks on protsess kasutajale, kes tahab endale kiirelt komplekti tellida, liiga aeglane. Juhul, kui kasutajal pole erisoove mahu ning kõnede-sõnumite hulga osas, on enamus protsessi samme pigem segadust tekitavad. Selle tõttu oleks lihtsam anda kasutajale eelvalitud komplekt ette. Võimalus komplekti muuta võiks ikka alles jääda neile, kellel on erisoovid mahtude osas.

## <span id="page-23-0"></span>**4 Tehnoloogiate võrdlus**

Telia veebis on hetkel kasutusel kaks tehnoloogiat. Vanad, uuendamata teenused on tehtud monoliitse Liferay tehnoloogia abil. Uuendatud teenused kasutavad Reacti. Seadme ostmine mobiilside teenusega kasutab Liferay raamistikku ning protsess viiakse uuendatud kujul uuema tehnoloogia peale. Selles peatükis vaadeldakse ning võrreldakse kasutatavaid tehnoloogiaid. Selle tulemusena võib olla lihtsam kujundada uut versiooni protsessist, kuna on teada raamistike erinevused.

Kõige lihtsam on võrrelda tehnoloogiaid juhendite järgi, mis aitavad kõige sobivamat tehnoloogiat uue projekti jaoks valida.

#### <span id="page-23-1"></span>**4.1 Liferay**

Liferay on raamistik ettevõtetele, mille abil saab kiirelt ehitada kliendile kasutamiseks platvormi. Loodud platvormi saab kasutada igas seadmes: telefonis, arvutis ning lisaks varieeruvate suurustega seadmetes. Kuna tegemist on avaliku lähtekoodiga tehnoloogiaga, siis on arendajatel võimalik raamistikku endale sobivaks kohendada ning uusi võimalusi juurde lisada. [11]

Liferay abil saab luua eelkõige portaale. Portaalide abil saavad kasutajad erinevatest allikatest pärit informatsiooni kätte ühtlustatud viisil. Informatsioon võib pärit olla näiteks teistelt veebilehtedelt või äppidest. Lisaks saab portaale kasutada näiteks blogide kirjutamiseks, videode jagamiseks ning näiteks sotsiaalvõrgustike loomiseks. Levinud on personaliseeritud portaalid, mille saab kasutaja enda huvidele kohaselt enda huvidele vastavalt ümber kujundada. Kõiki selliseid portaale on võimalik Liferay abil luua, põhifookuseks on siiski EIP (ettevõtete inforportaalilid). [12]

Liferay eeliseks on see, et selle abil saab kiiresti ning mugavalt erinevate funktsionaalsustega veebilehtede arendamist alustada. Ükskõik missuguse veebilehe alustamiseks saab alguses ühe ainsa saidi, millel on üks lehekülg, mille abil saab hakata looma puu struktuuriga hierarhiaid. [11]

Liferay on neli põhifunktsionaalsust: ettevõtete portaalide loomine, CMS (Content management system), sotsiaalvõrgutstike loomine ning ettevõtete portaalide jaoks ühisdokumentide haldamise võimaluste loomine. [13]

Liferay kasutab täielikult SOA (Service oriented architecture) printsiipe. Selle tõttu saavad näiteks arendajad ligi süsteemile mitte ainult läbi seadmete, vaid ka kasutades avatud API-sid (Application Programming Interface). [13]

#### <span id="page-24-0"></span>**4.2 React**

React on 2013. aastal Facebooki poolt loodud Javascripti raamistik, mis on suunatud kasutajaliisdeste loomisele [14]. React loodi katmaks Facebooki täpseid vajadusi kindlate tehnoloogiate jaoks. Küll polnud Facebook aga ainus ettevõte, kellel sellised vajadused olid, kuid nad lahendasid probleemi aluspõhimõtteid muutes. [15]

React lahendab suuremas pildis ühe probleemi – kuidas kuvada hulka infot, mis aja jooksul muutub. Väiksesmates MVC (Model View Controller) rakendustes ei ole sellega probleemi, kuna vaated muutuvad vastavalt mudelile ning kasutajasisendile [16]. Kui aga rakendusse lisada vaateid ning mudeleid, siis koodi keerukus kasvab eksponentsiaalselt. [15]

React on loodud deklaratiivsetest komponentidest, mis kirjeldavad liidest – kui andmeid muudetakse, siis uuendatakse ainult muudetud osasid [17]. Reacti koodi kirjutades ei ole jälgitavat andmete sidumist. Reacti funktsionaalsust on lihtne moonutada, kuna enda loodud komponente võib siduda ning nendest kokku panna uusi komponente, mis töötavad nii, nagu vaja. [15]

React on väga laialdaselt kasutatud suurtel lehekülgedel – Facebook, Instagram, Yahoo, Netflix, AirBnB jpm [17].

#### <span id="page-24-1"></span>**4.3 Liferay ja Reacti võrdlus**

Tegemist on kahe väga erineva tehnoloogiaga. Liferay on suunatud ettevõttele väga mitmekülgsete süsteemide loomiseks, mis on mõeldud nii klientidele kasutamiseks ning töötajatele haldamiseks. React on loodud selleks, et suure hulga info pideva muutumise korral saaks seda pidevalt uuendada ning värskena hoida. Liferay ja Reacti on suuresti

erinevad, kuna Liferay on raamistik nii frontendi kui backendi loomiseks, React on ainult frontend raamistik mis kasutab backend lahenduste jaoks väiksemaid API-sid.

Peatükis võrdleme tehnoloogiad lätudes koodi kättesaadavusest, kasutajate kogukonna suurusest, paindlikkusest ning pikemaajalisematest trendidest.

#### <span id="page-25-0"></span>**4.3.1 Lähtekoodi kättesaadavus**

Avatud lähtekoodiga raamistikud on väga atraktiivsed, kuna arendajad saavad näha, kuidas taustal asjad täpselt töötavad. Lisaks saavad kasutajad pakkuda välja soovitusi, kuidas koodi muuta ning parandada. [18]

Nii Liferay Portal kui React-i lähtekoodid on avalikud ning GitHubist leitavad. Lisaks projekti koodile on seal olemas ka statistika koodi kohta: commitide (koodi uuendamiste) arvu statistika, panustajate arv, projeki vanus jne. Võrdleme statistikat mõlema GitHubi projekti puhul ning püüame leida erinevusi [\(Tabel 1\)](#page-25-2).

|                                     | Liferay | React |
|-------------------------------------|---------|-------|
| GitHubi projekti vanus kuudes       | 156     | 71    |
| Commite teinud kasutajate arv       | 500     | 1300  |
| Commitide ary (taandatud 1000-ni)   | 313000  | 10000 |
| Keskmine commitide arv kuus         | 2006    | 140   |
| Keskmine arv commite kasutaja kohta | 626     | 7.7   |

Tabel 1. Liferay ja Reacti Githubi projekti võrdlus

<span id="page-25-2"></span>Reacti Github-i projektil alates 26.maist 2013 üle 10 000 commiti u 1300 inimese poolt

Liferay Portal Githubi projektil alates 16. aprillist 2006 u 313 000 commiti u 500 inimese poolt.

#### <span id="page-25-1"></span>**4.3.2 Kasutajate kogukonna suurus**

StackOverflow-st [liferay] tag-iga otsides u 6000 vastust [reactjs] tag-iga otsides üle 130 000 vastuse. Suuresti on see põhjustatud sellest, et Liferay-l on kasutajate toetamiseks enda lehekülg community.liferay.com, kuhu on u 35000 kasutajat postitanud natukene alla 400 000 postituse.

Kui arvestada Liferay Portali ning Reacti projekti vanuseid, siis on Liferay kohta püstitatud 2564 teemat kuus ning Reacti kohta 1830 teemat kuus. Siin on mõjutavaks teguriks ka see, et Liferay on nii back- kui frontend raamistik ning React on ainult frontend raamistik, mis suhtleb backendiga liideste kaudu.

#### <span id="page-26-0"></span>**4.3.3 Paindlikkus ja kasutamise trendid**

React on Javascripti raamistik ning selle tõttu on juba tehnoloogia valikuga paika pandud front-end tehnoloogia. Liferay Portal kasutab backend koodi jaoks Java-t ning moodulite abiga on võimalik frontend tehnoloogia ise valida. Reacti backendi on võimalik ise valida. Kõige populaarsem viis Reacti backendi loomiseks, on kasutada väiksemaid API-sid, mis teevad tehnoloogia kasutamise kergeks.

Buidwith andmetel kasutab Liferay CMS raamistikku hetkel Eestis 14% ettevõtetest [19]. Reacti selles võrdluses aga ei ole, kuna tegemist ei ole samasse kategooriasse kuuluva tehnoloogiaga. React on Eestis populaarsuselt 11. Javascripti raamistik. [20]

## <span id="page-27-0"></span>**5 TO-BE protsessi väljapakkumine**

Järgnevas peatükis pakutakse välja üks võimalik TO-BE protsess lähtuvalt äriprotsesside ümberkorraldamise põhimõtetest. Uue protsessi loomisel võeti aluseks olemasolev protsess ning prooviti see teha kasutaja jaoks kiiremini läbitavaks ning ülesehituses loogilisemaks. Kui protsess on kasutajale lihtsam läbida ning arusaadavam, siis on suurem võimalus, et kasutajad seda läbivad ning suurem kasutajate hulk toob ettevõttele kasu. Selles peatükis ei panda loodud uut protsessi veel kõrvuti olemasolevaga ega kirjeldata täpselt, miks vastavad muudatused on tehtud.

#### <span id="page-27-1"></span>**5.1 protsessi kirjeldus**

Kasutaja saab eeltäidetud komplektiga liituda lingi kaudu. Kui kasutaja pole sisse logitud, siis seda saab ta protsessis teha. Sisselogitud kasutaja kohta toimub kontroll, kas ta saab vastavat komplekti võtta. Kui kasutaja ei saa komplekti võtta, siis suunatakse ta protsessist välja ning soovitatakse Telia esindusse pöörduda.

Kui kasutaja vastab komplekti tingimustele, siis suunatakse ta edasi leheküljele, kus saab valida seadme värvi. Lisaks sellele näeb kasutaja eelvalitud komplekti ülevaadet ning saab otsustada, kas soovib seadmega koos käivat mobiilside teenust muuta. Eelvalitud komplekt on alati mõeldud uue paketi loomise põhimõttel loodud.

Kui kasutaja soovib teenust muuta, siis on tal selleks võimalus olemas – esimesena saab muuta seda, kas võetakse uus pakett või liitutakse olemasolevasse. Teisena on muudetav internetimahud või grupiga liitumise korral grupp, kuhu liitutakse. Kolmanda sammuna saab muuta kõnede ja sõnumite mahtu. Kui kasutaja neid asju muuta ei soovi, siis saab ta protsessi läbida kiiremini ning otse järgmisesse sammu minna.

Järgmise sammuna läheb kasutaja valima telefoninumbrit, mida seadmega siduda. Valikus on nii kliendi olemasolevad telefoninumbrid kui ka võimalus uus telefoninumber võtta. Kui see samm on tehtud, siis on mobiilside teenuse valik tehtud ning kasutaja suunatakse edasi tellimust kinnitama. Peale kinnitamist on protsess läbitud ning seade koos mobiilsideteenusega tellitud.

## <span id="page-28-0"></span>**5.2 BPMN mudel**

Järgnevalt on esitatud eelmises alapeatükis kirjeldatud protsessile vastav diagramm [\(Joonis](#page-28-1) 6).

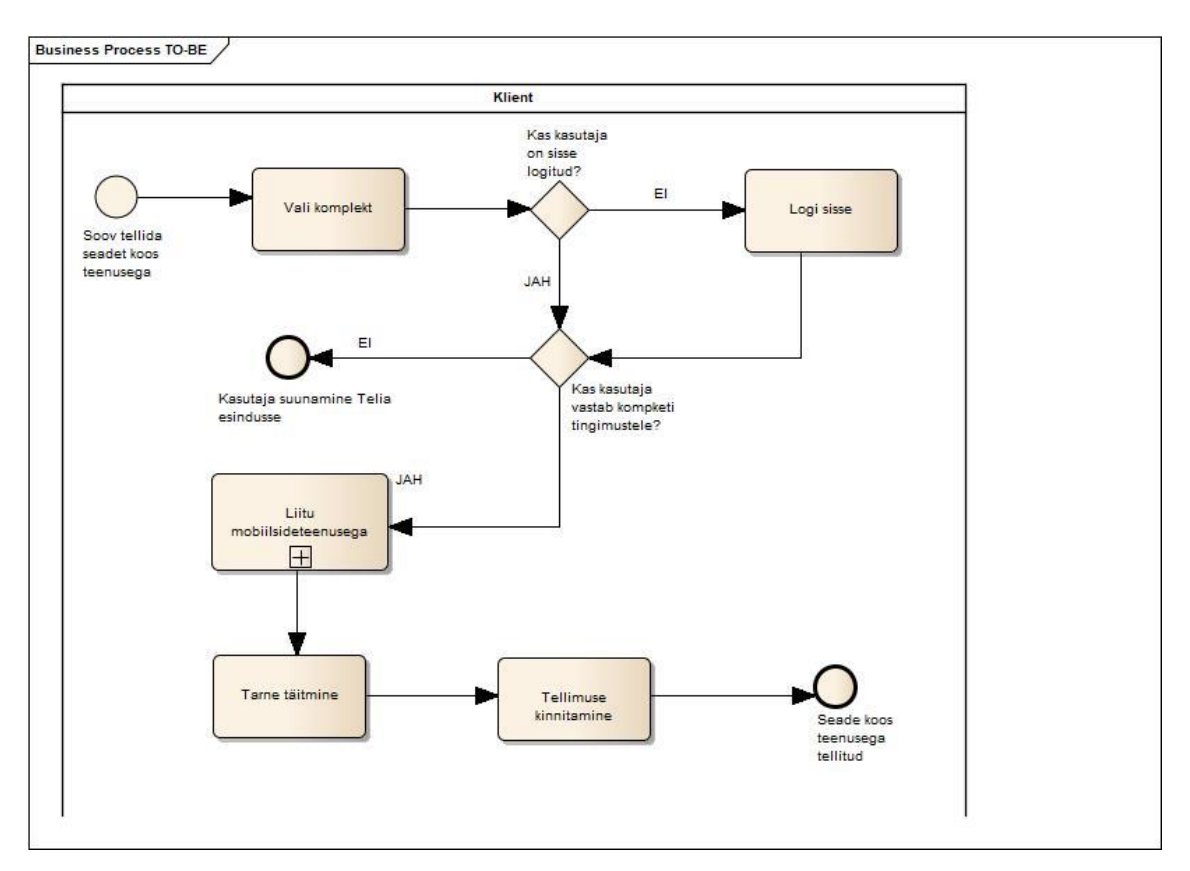

Joonis 6. TO-BE protsessi diagramm

<span id="page-28-1"></span>"Liitu koos mobiilside teenusega" samm on diagrammis alamprotsessina välja toodud, kuigi TO-BE järgi eelvalitud protsessi alusel ei ole kasutajal ilmtingimata vajadust alamprotsessi kõiki samme läbida – lihtsalt on selline võimalus olemas. Alamprotsessi on võimalik läbida ainult kaks valikut tehes [\(Joonis 7Joonis 7. TO-BE mobiilside teenusega](#page-29-0)  [liitumise alamprotsess\)](#page-29-0).

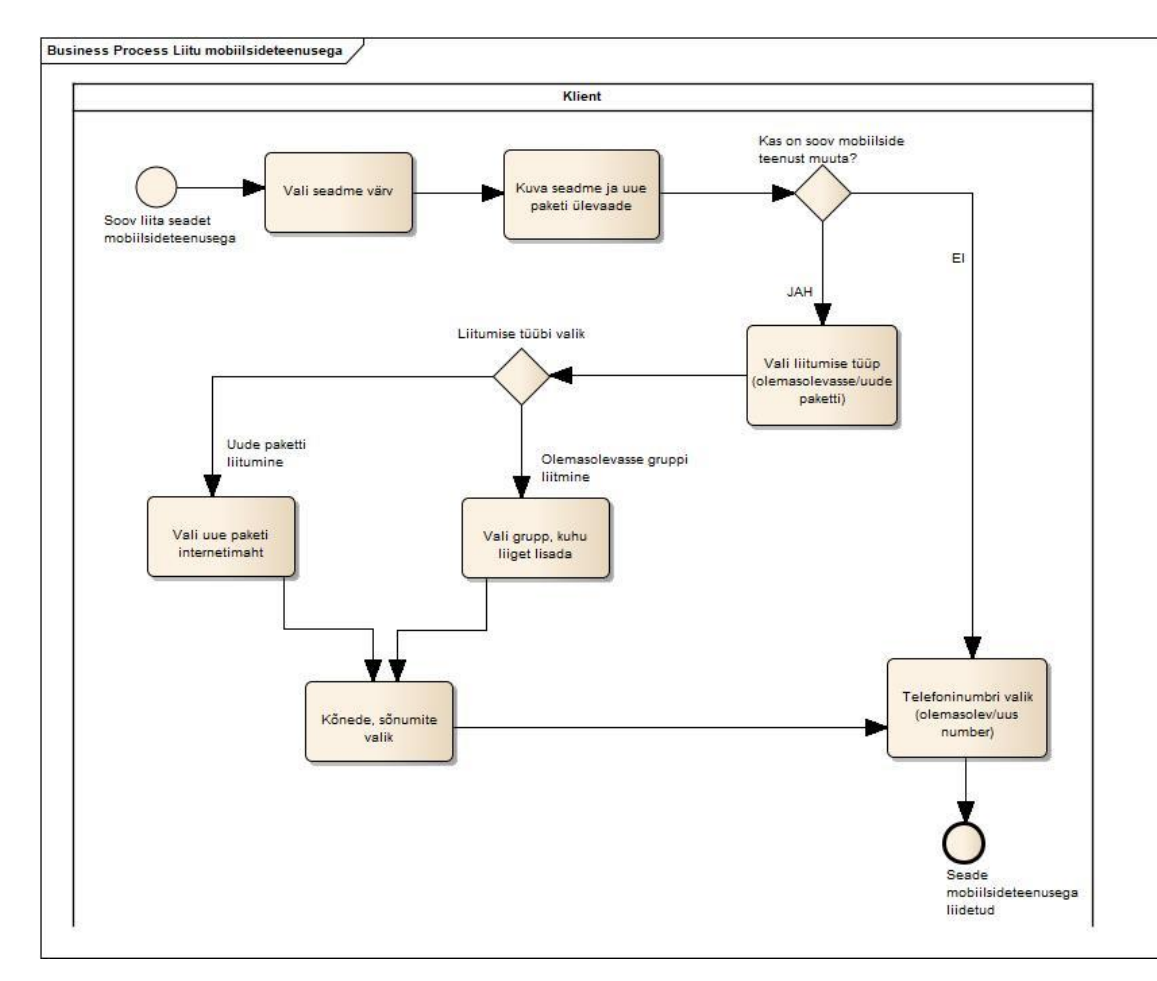

Joonis 7. TO-BE mobiilside teenusega liitumise alamprotsess

<span id="page-29-0"></span>Teenusega liitumise alamprotsess on väga kiiresti läbitav kasutajale, kellel ei ole tugevamaid eelistusi liitumise tüübi, interneti mahu ning kõne ja sõnumite mahu osas. Igal juhul tuleb aga valida seadme värv ning telefoninumbri valik. Protsessis on säilinud võimalus mobiilside paketti enda soovide järgi kohandada, kui on soov liituda olemasolevasse gruppi või valida internetimaht ise.

## <span id="page-30-0"></span>**6 Lahenduse analüüs**

Järgnevas peatükis vaadeldakse täpsemalt välja pakutud TO-BE protsessi ning tuuakse välja kõik erinevused algsest protsessist. Pakutakse välja võimalikud alternatiivid, kuidas protsessi veel võimalik muuta oleks. Lisaks tuuakse välja bakalaureusetöö tulemused.

### <span id="page-30-1"></span>**6.1 AS-IS ja TO-BE protsesside võrdlus**

TO-BE protsessis on kasutajal võimalik endale võrreldes algse protsessiga kiiremalt ning lihtsama vaevaga osta seade koos mobiilside teenusega. Kui AS-IS protsessis peab kompleki tellimiseks ise läbima kõik sammud, siis uue protsessi kohaselt saab kasutaja liituda ka juba eelvalitud komplektidega. See säästab kliendi vaatest aega ning klient ei pea liiga palju mõtlema näiteks sellele, millist internetimahtu valida, kuna valik on tema jaoks juba tehtud. Uus protsess muudab komplekti tellimise klientidele kättesaadavamaks, kuna eelvalikuga komplekti tellimist ei pea alustama e-poe kaudu, vaid on võimalus komplekti tellimist alustada lingi kaudu. [\(Joonis 8\)](#page-30-2)

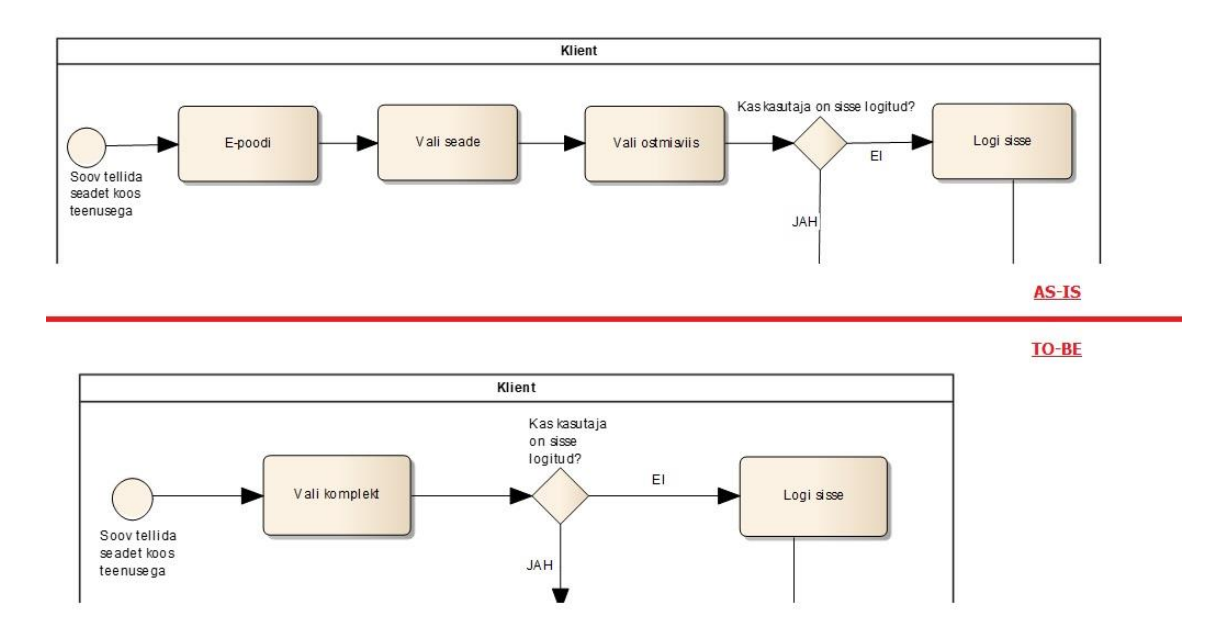

<span id="page-30-2"></span>Joonis 8. Komplekti valimise AS-IS ja TO-BE võrdlus

Lisaks kaob ära enne "Liitu mobiilsideteenusega" sammu ära telefoninumbri ning kasutaja valik, kuna sarnane samm toimub ka alamprotsessi lõpus. Seega kaob kasutaja jaoks üks samm protsessi algusest veel lisaks ära, mille tõttu on protsess kasutaja jaoks veel kiiremini läbitav. Muudatus aitab ka ära hoida segadust, mis võib tekkida juhul, kui klient keskendub telefoninumbri valikule kaks korda protsessi jooksul. [\(Joonis 9\)](#page-31-0)

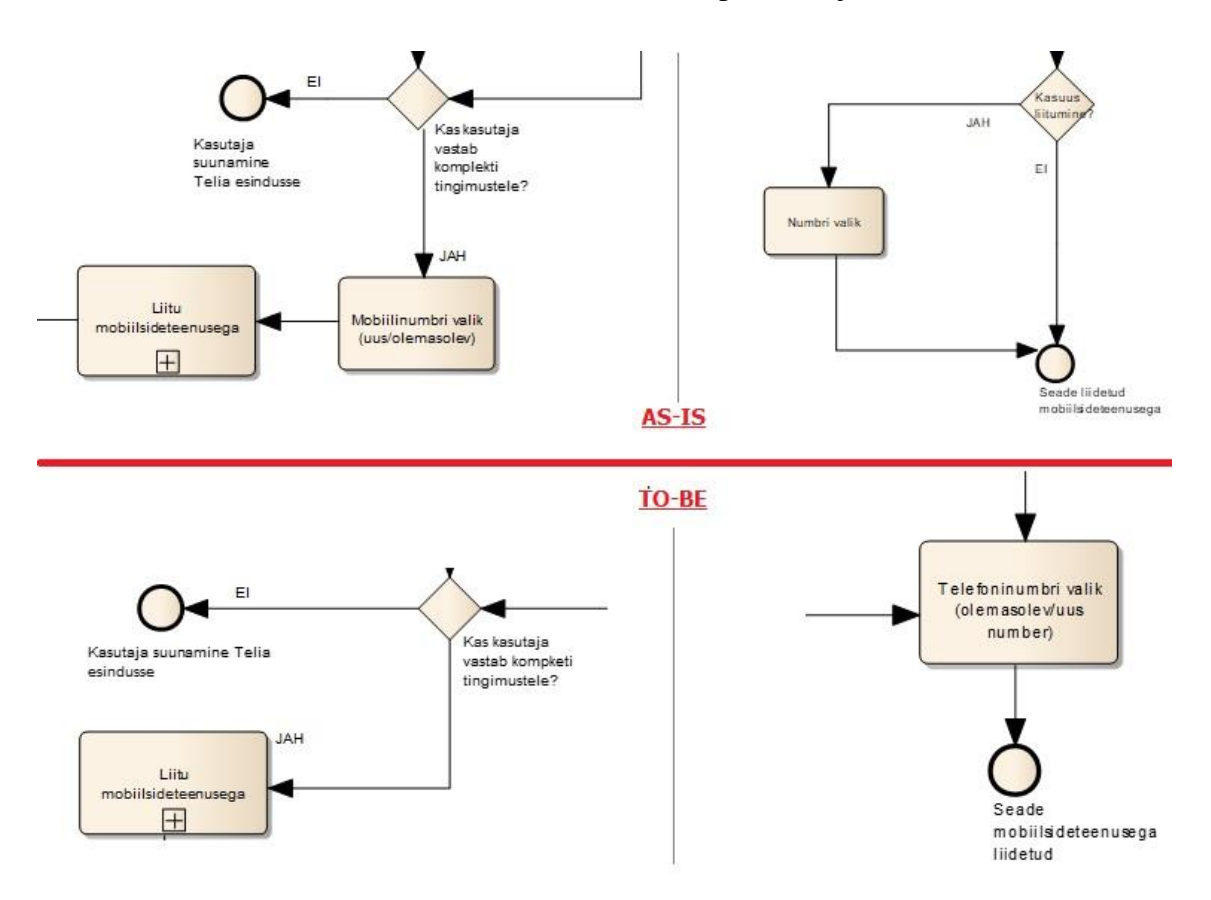

Joonis 9. Mobiilinumbri valiku erinevus

<span id="page-31-0"></span>Kuigi TO-BE protsess on suunatud eelvalikuga komplektide võtmiseks, siis kliendile jääb alles ka võimalus ise võetavat mobiilsideteenust muuta. Seadmega koos jääb seetõttu sarnaset AS-IS protsessile alles ka alamprotsess "Liitu mobiilsideteenusega". Eelvalikutega paketi puhul pole aga selle protsessi kõikide sammude täitmine enam kohustuslik. Kasutaja saab otsustada, kas talle sobib pakutav pakett või mitte ning erinevalt AS-IS protsessist saab ta mõned valikud tegemata jätta.

Alamprotsessi "Liitu mobiilsideteenusega" TO-BE versioon on ka kasutajale lihtsam läbida, kuna seadme värv valitakse ära enne, kui liitumise tüüp. Liitumise tüübi valik, millest sõltub kolmas vaade interneti valikuga, kuvatakse tuleviku protsessis teise

vaatena, mitte esimesena. AS-IS versioonis oli vaja selle tõttu kasutada andmevoo elementi, kuna kasutaja valik mõjutas alles ülejärgmist kasutaja tegevust. [\(Joonis](#page-32-0)  [10Joonis 10. Liitumise tüübi andmete liikumise muutus\)](#page-32-0) Uues protsessis toimub kasutaja otsusele vastav vaate muutus arusaadavamas kohas. Protsessi sellisel muutmisel tuleb kasuks ka Reacti raamistiku kasutamine, kuna see toetab info pidevat muutumist.

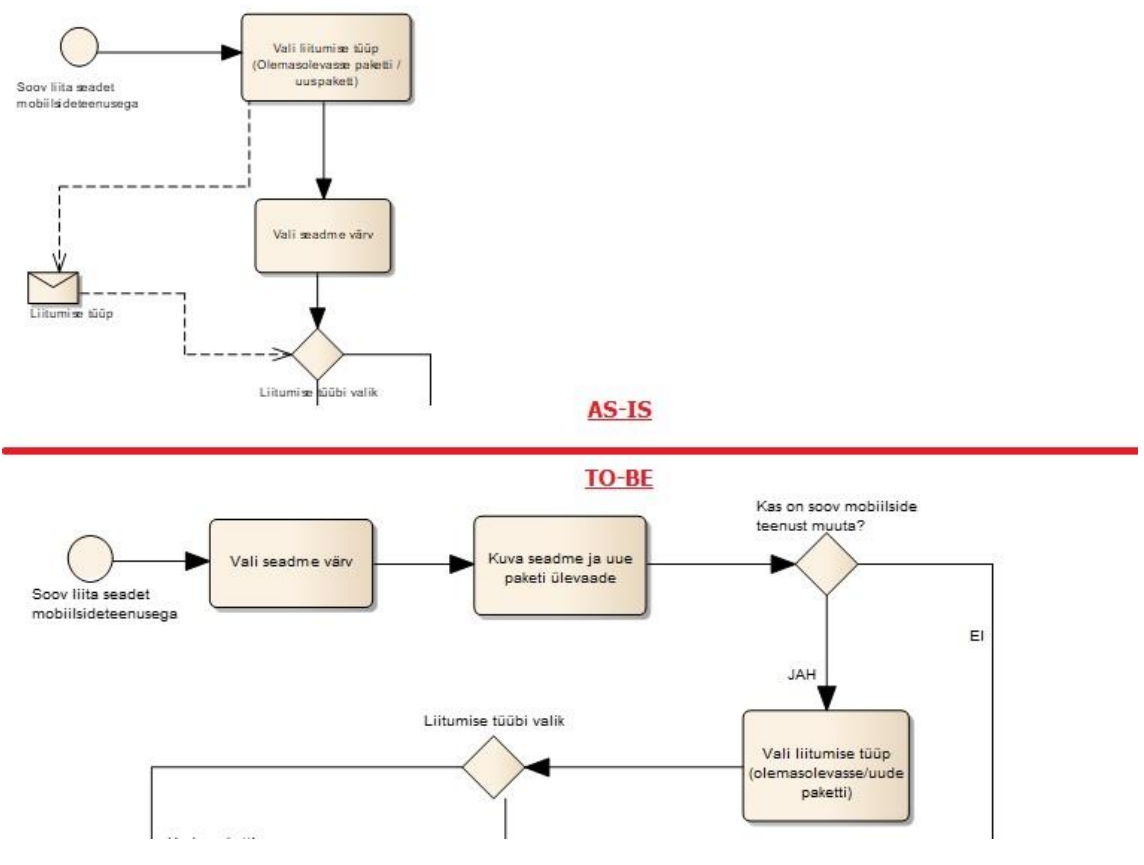

Joonis 10. Liitumise tüübi andmete liikumise muutus

<span id="page-32-0"></span>AS-IS protsessis on tellimuse kinnitamise samm enne tarne valimise sammu. See võib kasutajale segadust tekitada, kuna leping sõlmitakse ilma kinnituseta, et see seade päriselt kasutajani jõuab. Selle probleemi lahendamiseks on TO-BE protsessis kasutaja jaoks tõstetud tarne täitmise samm enne tellimuse kinnitamise sammu. [\(Joonis 11\)](#page-33-1)

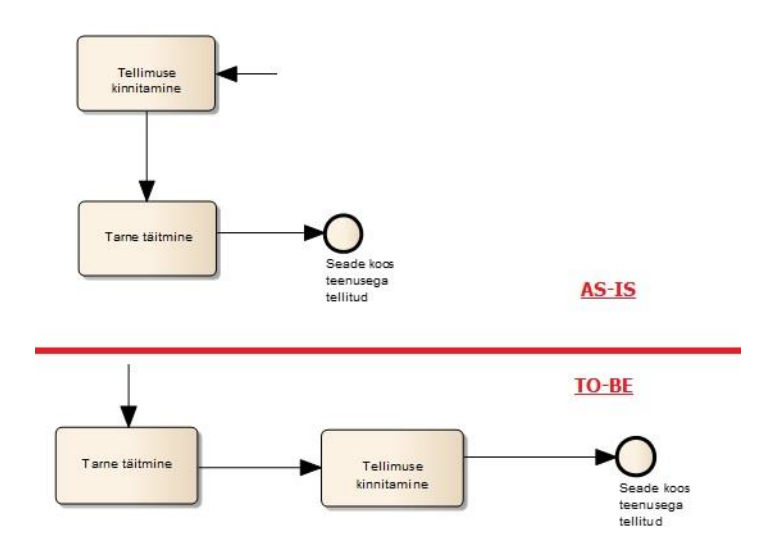

Joonis 11. Tarne täitmise sammu asukoha muutus

<span id="page-33-1"></span>Kokku on AS-IS ja TO-BE protsessi erinevus viies kohas, mis on seotud komplekti ostmise protsessi alustamisega, telefoninumbri valimisega, liitumise tüübi valikuga ning tellimuse ja tarne sammude järjekorraga. Protsessid toetuvad mõlemad samale domeenimudelile, mis on nii lihtsustatud kui täpsemal kujul välja toodud käesoleva töö teises osas (peatükk [3\)](#page-14-0).

#### <span id="page-33-0"></span>**6.2 Võimalikud alternatiivid**

Olemasoleva AS-IS ja tulevase TO-BE protsessi erinevus oli viies põhimõttes, mis toodi välja eelmise alapeatüki lõpus. Need muudatused pakuti välja arvestades kasutusmugavust, protsessi arusaadavust. Muudatused teevad protsessi läbimise kasutaja jaoks kiiremaks. Muudatuste väljapakkumisel vaadati ainult protsessi läbimist kasutaja vaatepildist.

Kuna muudatusi oli palju, siis ei pea ilmtingimata uues protsessis kõiki parandusideid rakendama. Kõiki muudatusi tuleks võrrelda Telia üldise stiiliga. Näiteks: uues protsessis pakuti välja enne tellimuse kinnitamist suunata klient tarne valikusse. Kui aga igas protsessis Telia kodulehel tuleb teha enne tarne valikut kinnitamine, siis oleks komplekti võtmise protsess vastuolus Telia üldise stiiliga.

Võimalik alternatiiv, kuidas tulevast protsessi uuendamise ideid leida, oleks protsessidiagrammi asemel kasutajaliidesele keskendumine. Sellel juhul on fookuseks

kasutajatele kuvatav info. Kui pühenduda kasutajaliidesele, siis on lihtne arvesse võtta kasutajate arvamust visuaalsele väljundile tagasisidet küsides.

### <span id="page-34-0"></span>**6.3 Tulemus**

Olemasolev protsess kaardistati kolmandas peatükis alustades lihtsamast domeenimudelist. Lisaks lihtsamale domeenimudelile toodi välja ka keerukam domeenimudel, mis kirjeldab andmete paiknemist protsessi taustal. Kasutaja võimalikke tegevusi protsessi jooksul kirjeldati kasutusjuhtude diagrammiga. Toodi välja ka olemasoleva protsessi bpmn mudel ning protsessi sõnaline kirjeldus. Peatüki lõpus leiti põhjuseid, miks peaks olemasolevat tehnoloogiat vahetama ning protsessi üleviimise käigus muutma.

Neljandas peatükis kirjeldati protsessi tehnoloogiaid ning toodi välja nende sarnasused ja erinevused. Võrdluses arvestati kasutajakogukonna suurust, lähtekoodi kättesaadavust ning pikemaajalisemaid trende. Tuli välja, et tegemist on oma olemuselt väga erinevate raamistikega, kui mõlemad sobivad protsessi realiseerimiseks hästi. Uus tehnoloogia, react, pakub aga võimalusi, mille abil saab protsessi muuta kasutajale arusaadavamaks, kuna see on loodud andmete pideva muutumisega tegelemiseks.

Viiendas peatükis pakuti vastavalt olemasolevale protsessile ning tehnoloogiate võrdlusele välja uus protsess, Välja pakutud protsessi loomisel lähtuti kasutusmugavusest ning uuest kasutatavast tehnoloogiast. Kõrvutati olemasolev protsess ning uus välja pakutud protsess ning toodi välja nende eripärad.

## <span id="page-35-0"></span>**7 Kokkuvõte**

Töö eesmärk oli analüüsida seadme ostmist mobiilside teenusega Telia näitel. Selle jaoks valiti sobivad metoodikad ning kirjeldati nende abil olemasolevat protsessi ning loogikat. Lisaks sellele teostati tehnoloogiate võrdlus kõrvutades olemasoleva protsessi kasutatav raamistik ning tuleviku protsessi oma. Pakuti välja uus protsess, mis muudab seadme ostmise koos mobiilside teenusega kliendi jaoks arusaadavamaks ning lihtsamini läbitavaks protsessiks.

Töö tulemuseks on põhjalik olemasoleva protsessi ning struktuuri ülevaade ning välja toodud kitsaskohad olemasolevas protsessist. Töö tulemuseks on ka raamistike analüüs, mis võrdleb olemasoleva protsessi poolt kasutatavat tehnoloogiat tuleviku protsessi kasutatava tehnoloogiaga. Tulemusena pakuti välja uus võimalik viis protsessi loomiseks uue raamistiku peale. Kokku tehti protsessis viis suuremat muudatust, mida võrreldi põhjalikult. Pakuti välja võimalused, kuidas alternatiivsete meetoditega eesmärkideni jõuda.

Töö tulemustest saab järeldada, et olemasolevat protsessi on võimalik parandada mitut erinevat moodi. Pakutud parandusettepanekud muudavad protsessi kasutaja jaoks arusaadavamaks ning lihtsamini läbitavaks. Uus raamistik sobib uuele protsessi realiseerimiseks väga hästi. Töös pakutud lahendused muudavad protsessi kasutaja jaoks lihtsamini läbitavaks ning andis algse sisendi protsessi loomiseks uue raamistiku peale.

Lõputöö sissejuhatuses püstitatud eesmärgid on täies mahus täidetud ning algne sisend protsessi üleviimiseks teise raamistiku peale on antud.

## <span id="page-36-0"></span>**Kasutatud kirjandus**

- [1] Storybook, 7 veebruar 2019. [Võrgumaterjal]. Available: https://scorestorybook.ee/lood/telia-eesti-as-edulugu?id=81972. [Kasutatud 28 märts 2019].
- [2] Telia Eesti AS, [Võrgumaterjal]. Available: https://www.telia.ee/ettevottest/uldinfo. [Kasutatud märts 2019].
- [3] Telia Eesti AS, "Digitark," 24 aprill 2018. [Võrgumaterjal]. Available: https://digitark.ee /nipid-uue-nutitelefoni-valimiseks. [Kasutatud 15 märts 2019].
- [4] "UML standard," [Võrgumaterjal]. Available: https://www.uml-diagrams.org/.
- [5] "BPMN standard," [Võrgumaterjal]. Available: bpmn.org.
- [6] J. Neuhaus, "Medium," 22 august 2017. [Võrgumaterjal]. Available: https://medium.com/unicorn-supplies/9-steps-how-to-choose-a-technology-stackfor-your-web-application-a6e302398e55. [Kasutatud 21 aprill 2019].
- [7] EAS, *Organisatsiooni käsiraamat,* 2004.
- [8] Bain & Company, "Business Process Reengineering," 02 aprill 2018. [Võrgumaterjal]. Available: https://www.bain.com/insights/management-toolsbusiness-process-reengineering/. [Kasutatud 25 aprill 2019].
- [9] Sparx Systems Pty Ltd., "Sparxsystems Enterprise Architect user guide," [Võrgumaterjal]. Available: https://sparxsystems.com/enterprise\_architect\_user\_guide. [Kasutatud 22 aprill 2019].
- [10] Telia Eesti AS, "Teenusetingimused nr ET.05.LA.03.E2," [Võrgumaterjal]. Available: https://www.telia.ee/images/documents/tt/est/tt\_komplekt.pdf. [Kasutatud 22 aprill 2019].
- [11] "Liferay dokumentatsioon," [Võrgumaterjal]. Available: https://dev.liferay.com/develop/.
- [12] P. Sarang, Practical Liferay: Java-based Portal Applications Development, apress, 2009.
- [13] J. X. Yuan, Liferay Portal Systems Development, Technologies to solutions, 2011.
- [14] A. Fedosejev, React.js Essentials, Packt Publishing, 2015.
- [15] C. Gackenheimer, Introduction to React, Apress, 2015.
- [16] "Reacti dokumentatsioon," [Võrgumaterjal]. Available: https://reactjs.org/docs/.
- [17] P. S. Vipul A M, ReactJS by Example Building Modern Web Applications with React, Packt, 2016.
- [18] M. Dyankov, "Jaxenter," 28 detsember 2017. [Võrgumaterjal]. Available: https://jaxenter.com/open-source-not-secret-success-139812.html. [Kasutatud 24 aprill 2019].
- [19] Buildwith, "Liferay Usage Statistics," [Võrgumaterjal]. Available: https://trends.builtwith.com/cms/Liferay. [Kasutatud 17 mai 2019].
- [20] Buildwith, "React Usage Statistics," [Võrgumaterjal]. Available: https://trends.builtwith.com/javascript/React. [Kasutatud 20 mai 2019].